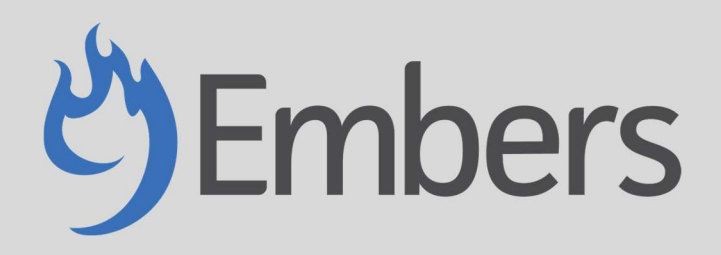

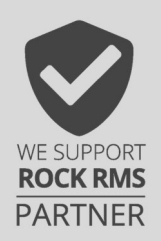

Planning Center Online (PCO) Sync – Version 2.1

# Introduction

Planning Center Online (PCO) is a service that helps to manage teams of volunteer and especially the scheduling of those volunteers for specific weekend services. These volunteers are already in Rock so why should you have to re-enter all their information in PCO? What if your volunteers update their information in PCO, but not in Rock. The PCO Sync solves these problems for you, and it can sync any number of PCO accounts with Rock.

### Who Is Synced

First, it's important to understand that the PCO Sync Plugin expects Rock to be the master list of people. If you add a new person directly to PCO, that person will not get added to Rock. New people should be added first to Rock and the sync will then add them to PCO. Now you obviously don't want to add everyone in Rock to PCO, so the sync will determine the list of people in one of a few ways.

- 1. A new 'PCO Tags' person attribute can be updated on a person's profile to indicate which Tags they should have in PCO. In this case, anyone with one or more tags selected on this person attribute will get synced to PCO as a 'Scheduled Viewer' (unless they are granted further rights from  $#2$  or  $#3$ ).
- 2. PCO tags can also be associated to a specific group in Rock. In this case, members of the group will have the security role of 'Scheduled Viewer' unless the group is configured to have a higher security level or they are granted further rights from #3.
- 3. Groups can be configured to add people to PCO with a specific security level (Scheduled Viewer, Viewer, Scheduler, Editor, Administrator).

When a person is first synced from Rock to PCO, the sync will look for a someone in PCO with the same first/nick name, last name, and email address. If it finds a match it will associate the Rock record with that existing PCO record. If it doesn't find a match, it will add a new person to PCO (and send that person the PCO welcome email).

Note: You do have the option of running a one-time import of people from PCO into Rock (See the Importing PCO Records section below).

#### What Data is Synced

Once a record is linked between Rock and PCO, any updates to that person in either system will be synced back to the other system. The following is a list of the information that is synced whenever the value is changed:

First Name (Given Name in PCO), Nick Name (First Name in PCO), Middle Name, Last Name, Gender, Birthdate, Anniversary, Home Address, Home Phone, Work Phone, Mobile Phone, Email, Tags, Photos, and the PCO Serving Permission Level.

Changes to these fields are synced both ways, unless it was the Photo and/or Permission Level. Photo and Permission Level are only synced one-way from Rock to PCO. If a photo is updated in PCO, or a person's permission level is changed in PCO, that information will not be synced back to Rock.

NOTE: if the sync is configured to only query Planning Center for updated records, the Tags will also only sync one-way from Rock to PCO (See Setup section below)

#### Permission Levels

The permission level for a person is determined by looking at the synced groups in Rock that they are an active member of. The group with the highest permission level will determine the permission level to set when syncing them to PCO. The possible values in order of least to highest are:

#### Scheduled Viewer, Viewer, Scheduler, Editor, Administrator.

If a person belongs to a Tag group that does not have an explicit permission level defined, or they are being synced due to one or more tags selected on their person attribute, their security level will default to 'Scheduled Viewer'.

By default, the PCO sync will never lower a person's permission level in PCO unless you enable the 'Allow Permission Downgrade' setting on the PCO Account Configuration (see Setup section below).

If a person does not have any PCO tags configured and they no longer belong to a synced group in Rock (and the 'Allow Permission Downgrade' setting is enabled), the permission level in PCO will be set to 'Archived,' which essentially removes them from the Services application in PCO.

## Setup

Now that you have an idea of how the sync works, let's get it configured. You'll first need to configure your PCO account(s) in Rock, and decide which groups and or tags that you want Rock to sync. Before doing that though, you need to get two bits of information from PCO.

### Personal Access Tokens

You'll need to create a Personal Access Token for your Planning Center Account. You do this from Planning Center Online. Visit https://api.planningcenteronline.com/oauth/applications to create a token.

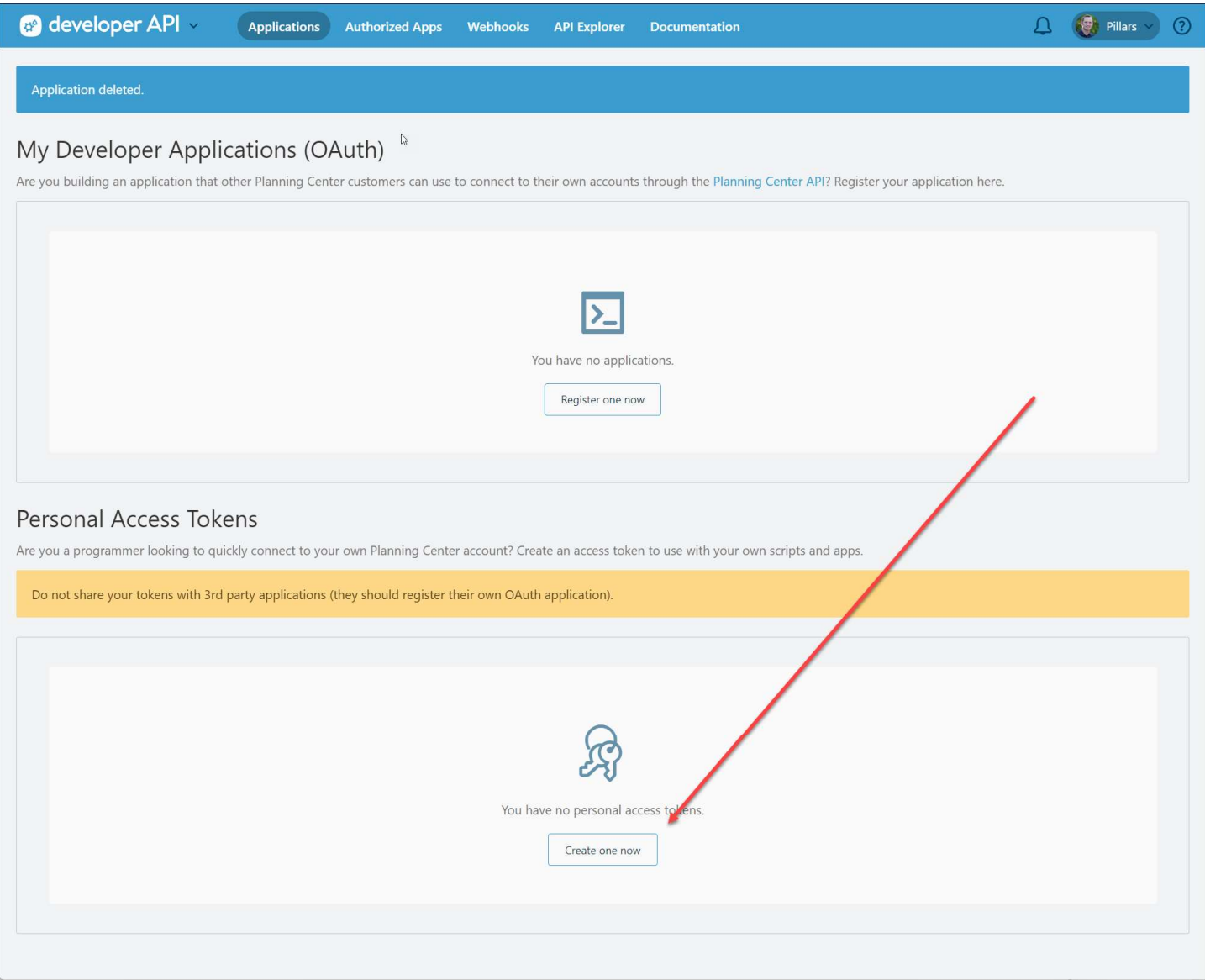

Under Personal Access Tokens, click the Create one now button.

When prompted for the description of this token, enter 'Rock RMS Integration'.

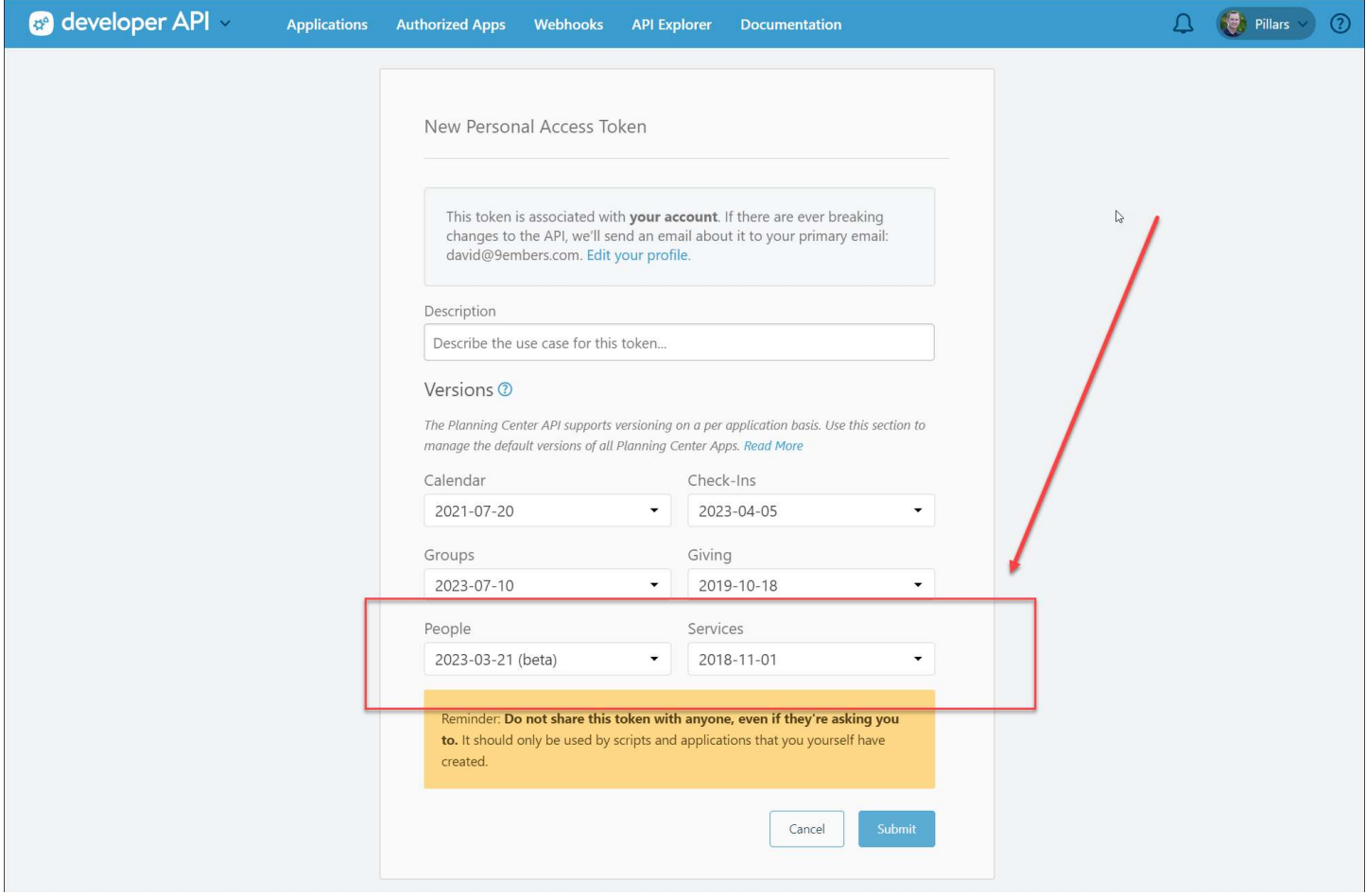

IMPORTANT: This plugin only uses Planning Center's "People" and "Services" APIs. Make sure your token is configured for the correct version of these two API's. If the version of this plugin that you are installing/configuring is "Version 2.2.6" or earlier, you should use the following API versions:

People: 2022-07-14 Services: 2018-11-01

If you are installing "Version 2.3.0" or later, the release notes of the plugin will indicate which version of the API that it is compatible with.

You should now see an Application ID and Secret along with the API versions. You will need these values in the next step.

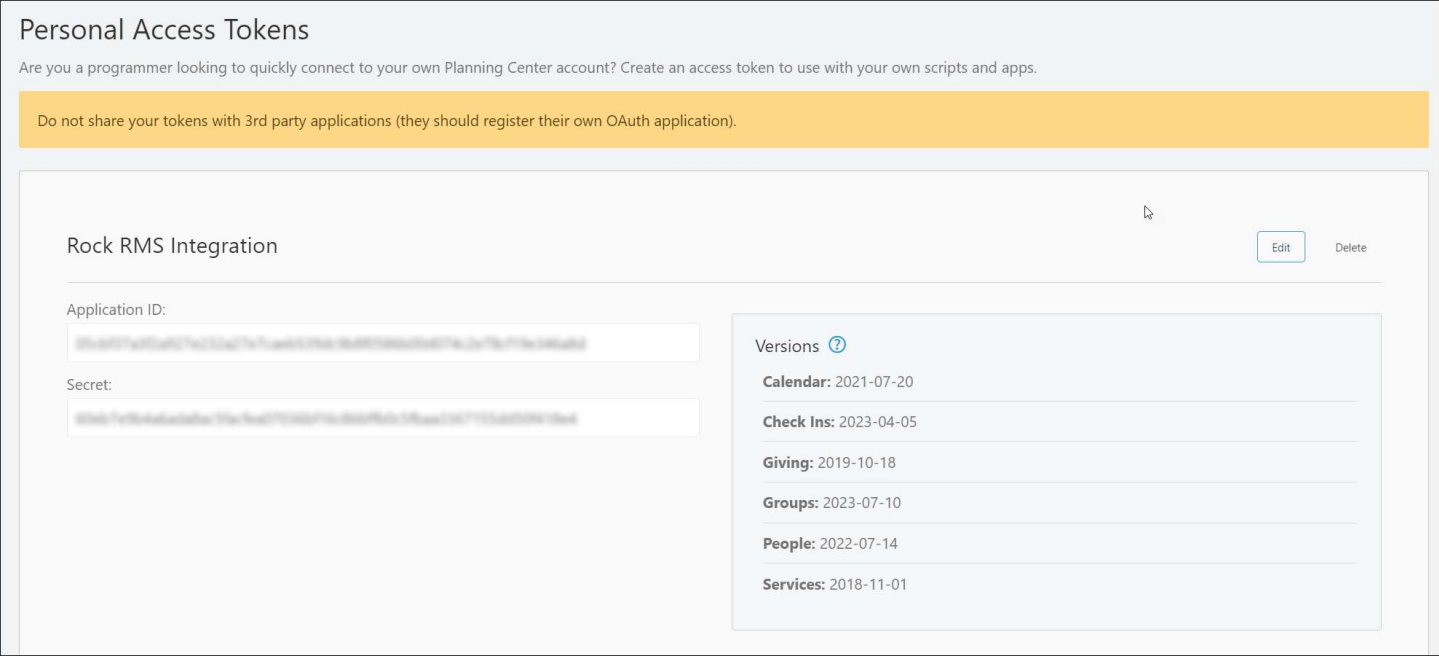

#### Configure PCO Account(s) in Rock

Now that you have your Application ID and Secret from PCO, switch back to Rock and navigate to the new "Planning Center Online" page under Admin Tools > Installed Plugins.

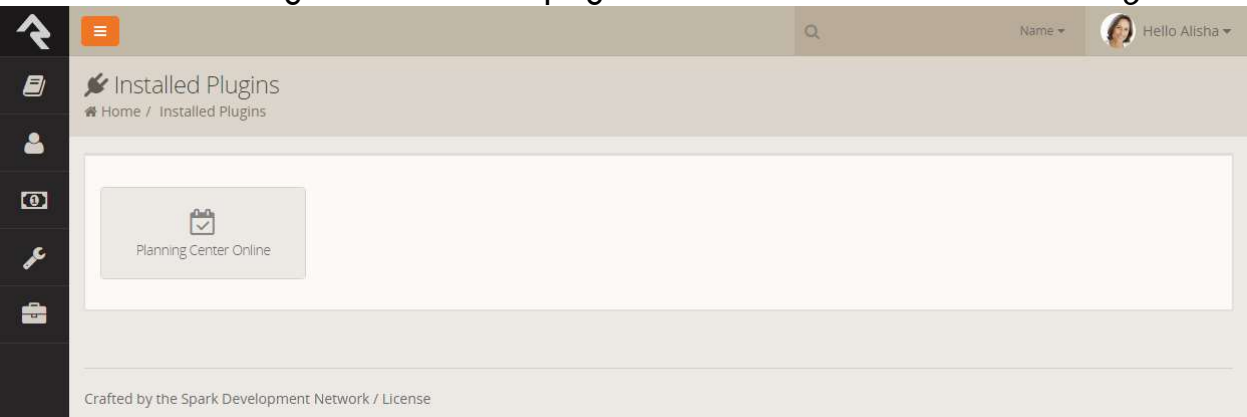

This page is used to configure the PCO account(s) that you will be syncing with, and the type of groups that should be allowed to sync with PCO.

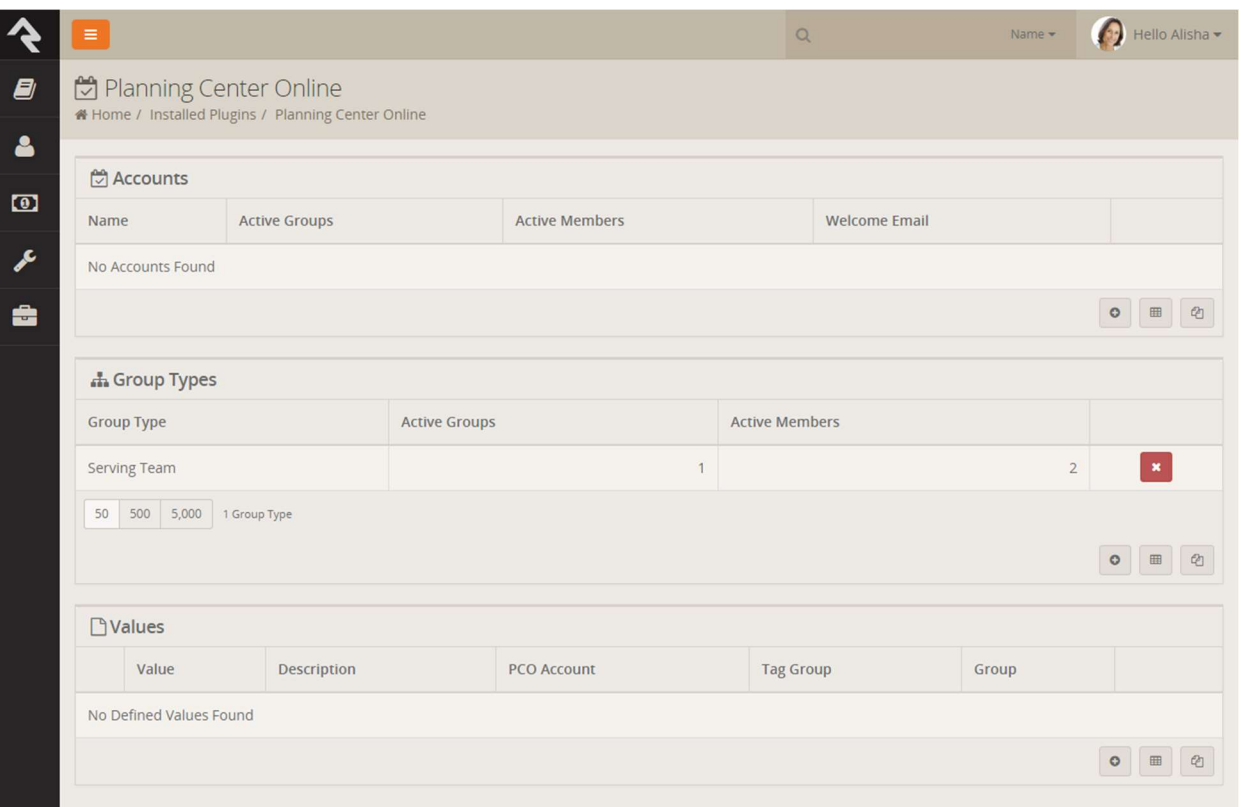

Click the Add button at bottom of the Accounts grid, and enter your Application ID and Secret that you got from PCO when generating the new personal access token.

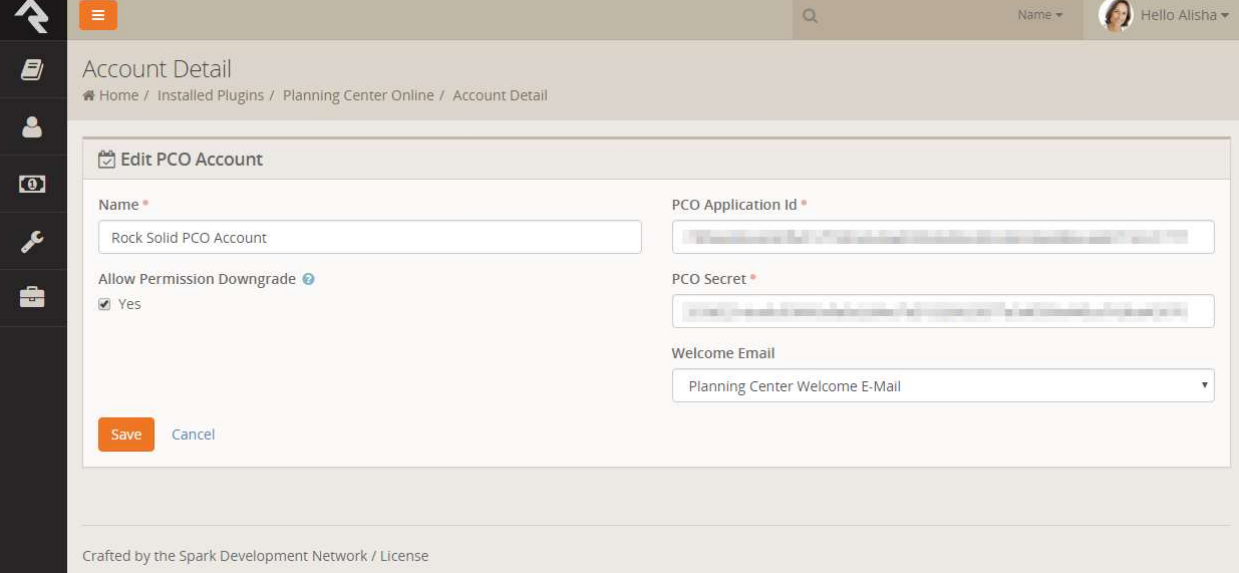

Once you have entered the Application Id and Secret, select the Welcome Email from the list of email templates configured in your PCO account. Most of the time this will be the "Planning Center Welcome E-Mail". Whatever email you select will be sent by PCO whenever a new person is added to PCO through the sync.

Make sure to also enter a descriptive name for the account. We recommended checking the 'Allow Permission Downgrade' option so that the permission level for people in PCO stays consistent with how you've configured their permissions in Rock. The sync will always increase a person's permission level in PCO to the highest level they are allowed based on the group's they

belong to in Rock. If the 'Allow Permission Downgrade' option is selected, the sync will also decrease permissions (or even archive people) based on the groups they belong to (or no longer belong to) in Rock. If you don't want permissions to be decreased (or people archived), you can unselect the 'Allow Permission Downgrade' option.

If you have multiple PCO accounts that you are going to sync with, follow the steps above for each account.

#### Sync Job

A new 'PCO Sync' job was added by the plugin to do the actual syncing of each person's Rock and PCO demographic information. By default, it will run every two hours and will download every person's record from Planning Center to determine if any information has changed. If you'd like to change how often it runs, you can configure the job from Admin Tools > System Settings > Jobs Administration and selecting the PCO Sync job.

#### Updates Only

In addition to changing the frequency of how often the job runs, you can also configure it to only query for records that were updated since the last time the job ran. This increases performance drastically, especially if you have a large number of people in Planning Center. The downside to using this option though is that any changes to tags made in Planning Center will not sync back to Rock because Planning Center does not consider that an update to the person record. To enable this option, edit the Job (Admin Tools > System Settings > Job Administration > PCO Sync), and set the Updates Only setting to "Yes".

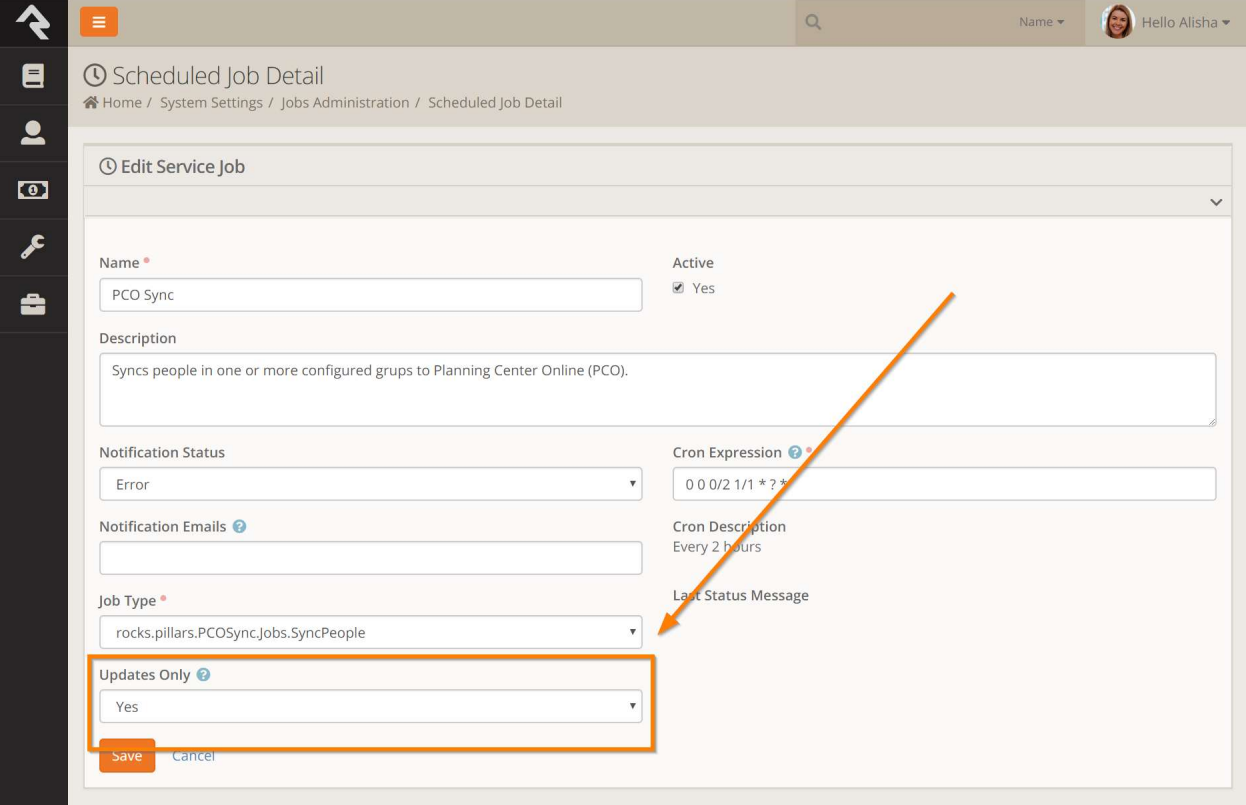

#### Configure Tags and Groups for Syncing

Now that you have set up the PCO account(s) and configured the sync job, you can start updating how people in Rock should be synced to PCO.

#### Update Tags

On the Person Profile Extended Attributes tab, update the "Membership" section. Here you will see a new Person attribute that lists each of your PCO Tags and allows you to select the tags that a person should have in PCO. If you select any tag, that person will then be synced to PCO with that tag. You can select as many tags for a person as you would like.

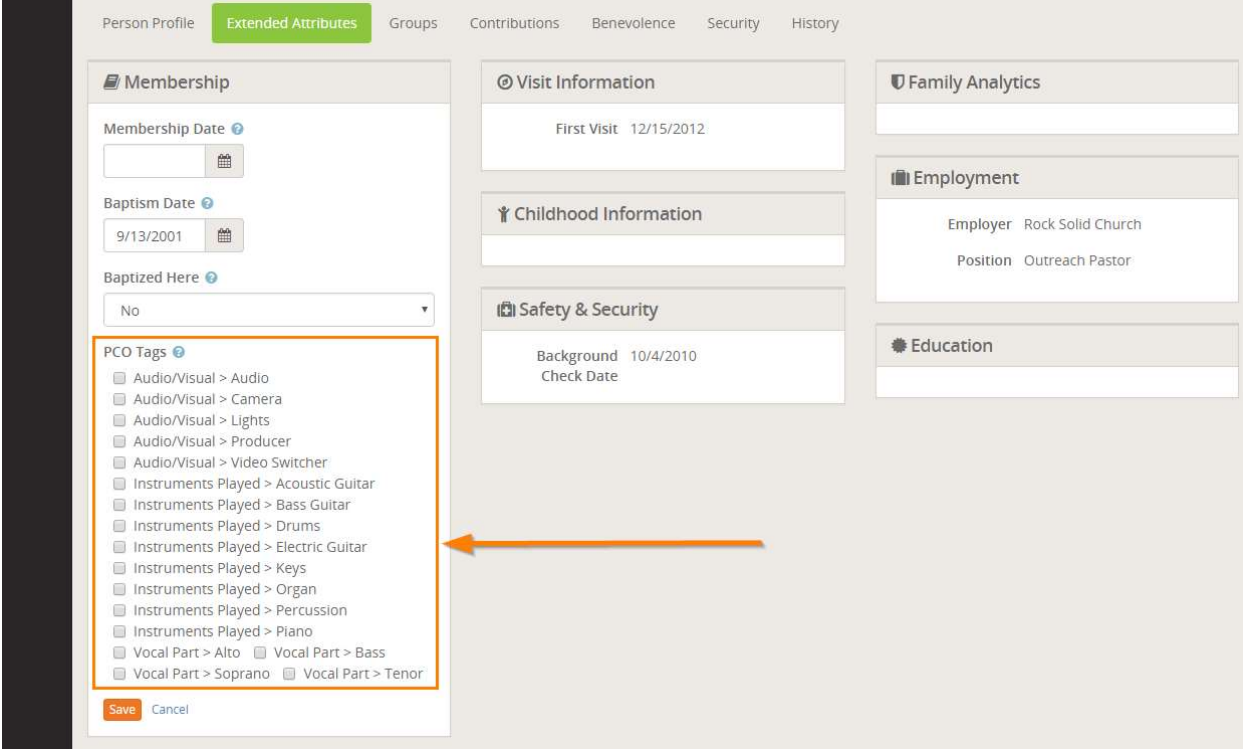

#### Configure Tag Groups

If you would like one or more of the PCO tags to be synced based on membership in a Rock group rather than having to select that tag on each person's profile, you can configure that tag to sync with a group. The "Planning Center Online" page under Admin Tools > Installed Plugins includes a list of all your PCO tags.

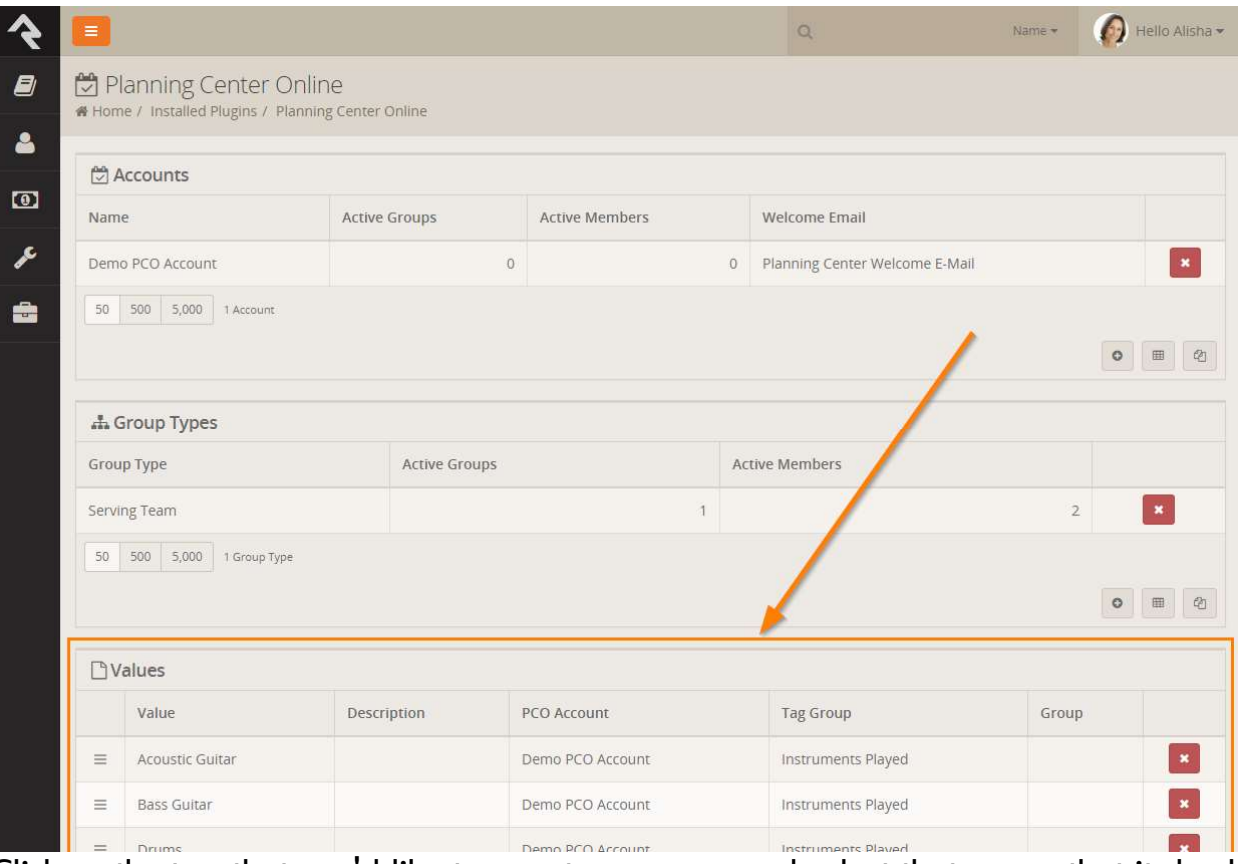

Click on the tag that you'd like to sync to a group, and select that group that it should sync with.

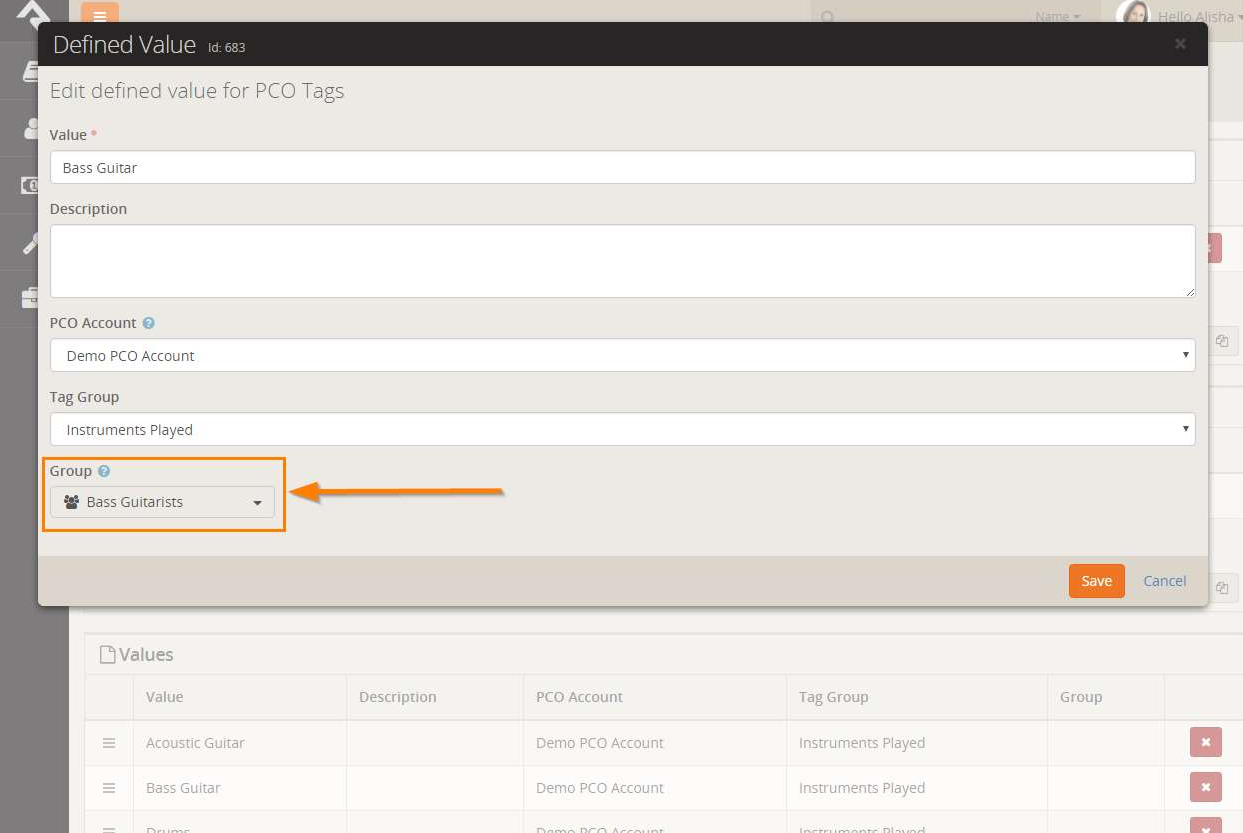

Any tag that is selected to sync with a group will appear with an asterisk on the person attribute.

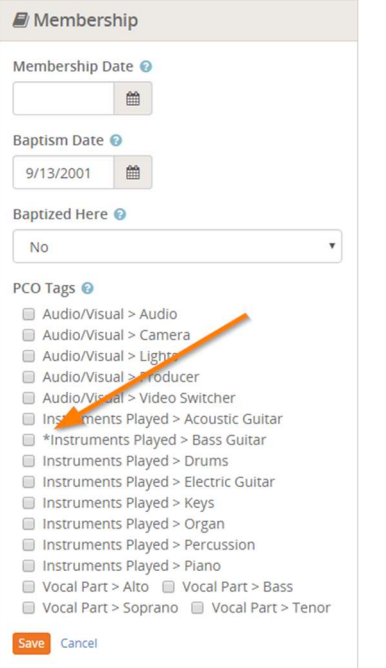

This is to indicate that syncing for that tag is controlled by membership in a group and the selection of those tags will be updated by the sync to reflect whether they are an active member of the associated group or not (manually selecting or unselecting any of those tags will not make a difference since the selection will be updated by the sync).

#### Configure Permission Groups

By default, when syncing by tag, people are added to PCO as a 'Scheduled Viewer' which is the lowest permission level in PCO. If you'd like certain people to have elevated permissions, or would like to sync people who may not need a tag in PCO, you can configure groups to sync by permission level. You do this by setting the PCO Account and PCO permission level on a group.

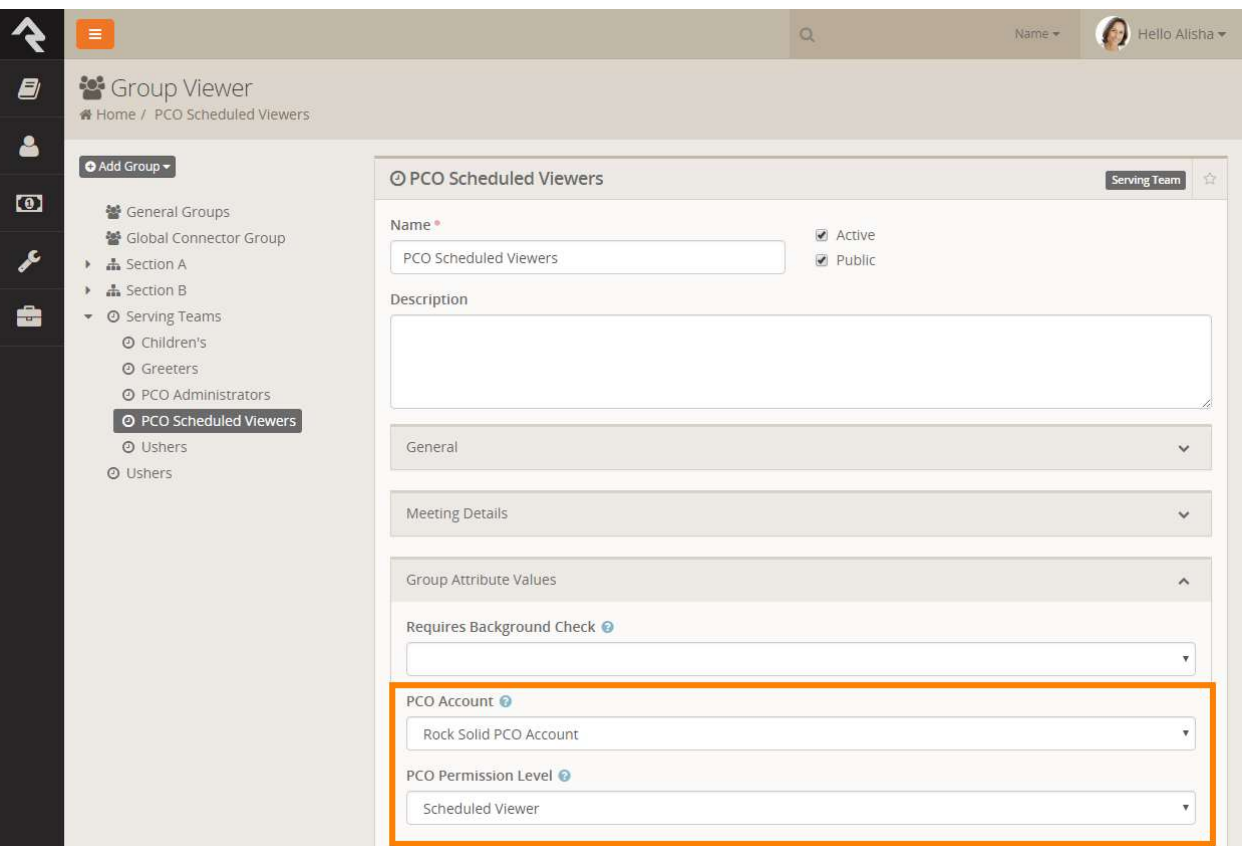

Select the PCO account that you would like to sync members of this group to, and the permission level that you would like them to have in PCO (note: if a person in this group belongs to another group with a higher permission level, they will get synced to PCO with the higher level). For these fields to appear, the group's Group Type must be one of the Group Types added to the "Planning Center Online" page under Admin Tools > Installed Plugins. This contains a list of the Group Types that are configured to display these field (group attributes) as an option on their groups. The install automatically added the 'Serving Teams' group type, but you can add any other group types.

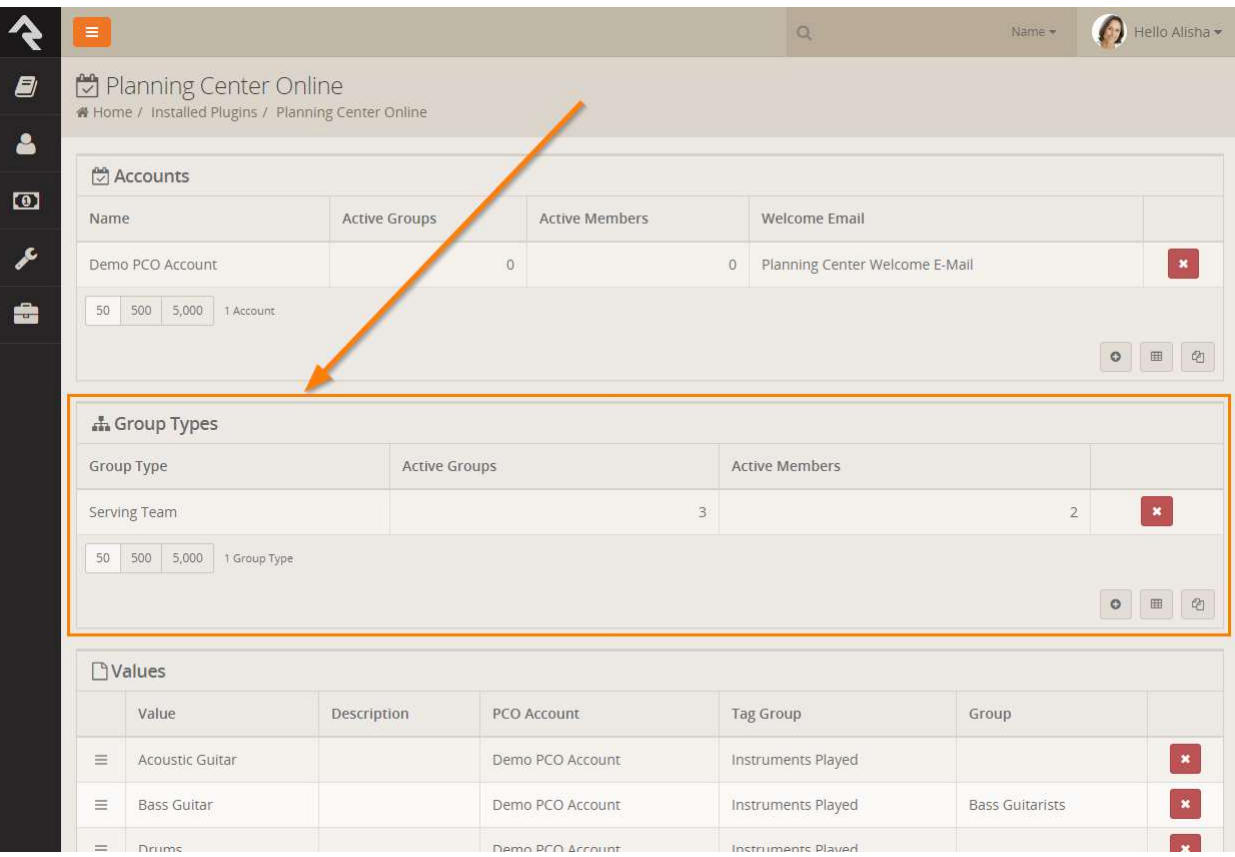

#### Deleting PCO Records

When people are removed from groups that are syncing with PCO, the sync will automatically archive that person in PCO. Because of this, you typically do not need to worry about deleting records in PCO. However, if for some reason you would like to delete PCO records (i.e. a duplicate record got created), you do have that option. From the person list on the Account Detail page, you can click the delete button on any row, or even select multiple rows and click the "Delete Selected" button at the bottom of the grid. Doing this will delete the synced record in PCO (from both the Services and People apps). Keep in mind that if this person is still active in one of the synced groups in Rock, the next time the sync job runs, the person will be added back to PCO.

# Monitoring Status

You can check the status of which groups/people are currently being synced from the Account Detail page. Navigate to Admin Tools > Installed Plugins > Planning Center Online and select the account you'd like to view.

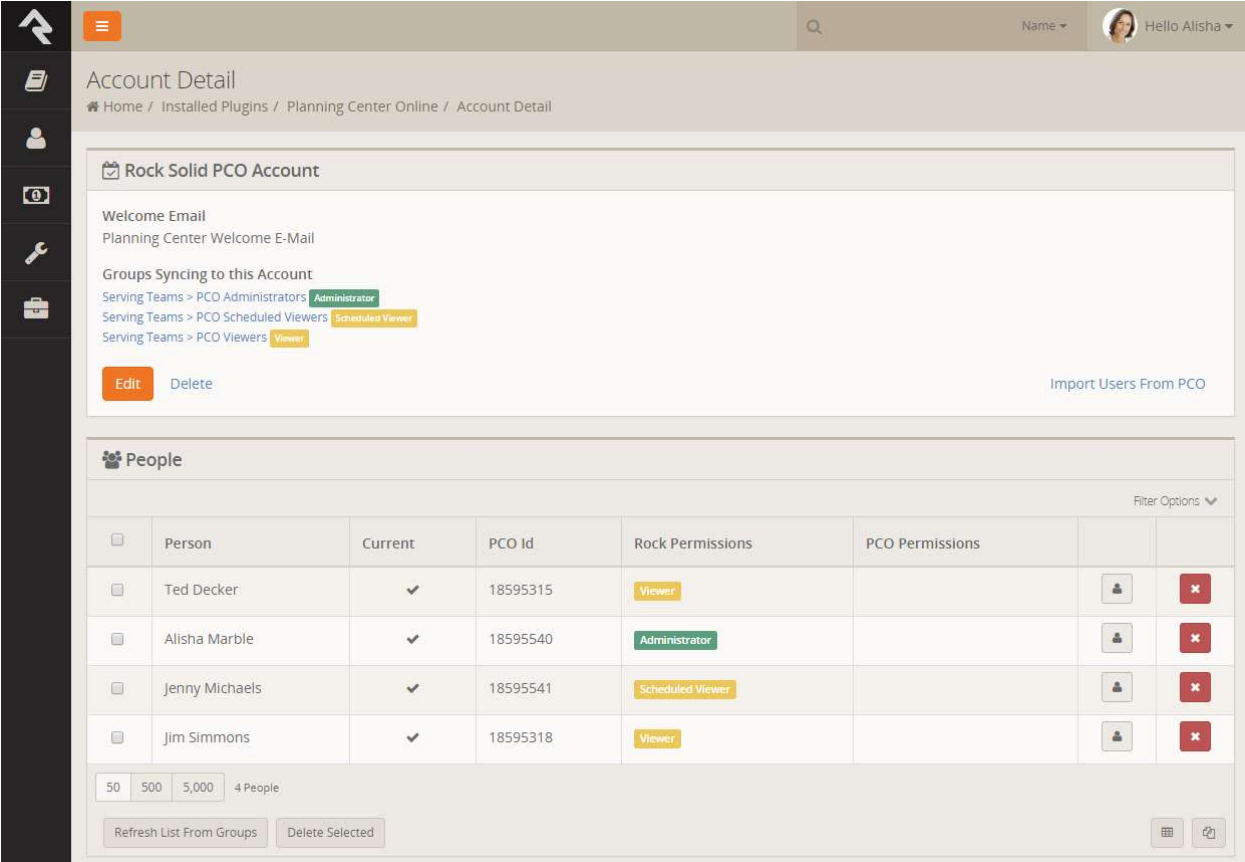

The account details section lists all of the groups that are currently syncing to the selected PCO account and shows their permission level.

The People list will show all the people in Rock that have been synced to PCO along with the PCO Id that was added and/or associated to the person and their current permission level in both Rock and PCO. If for some reason you need to change the PCO id that a person is being synced to, you can click their row in the list to display a dialog that allows you to set their PCO Id.

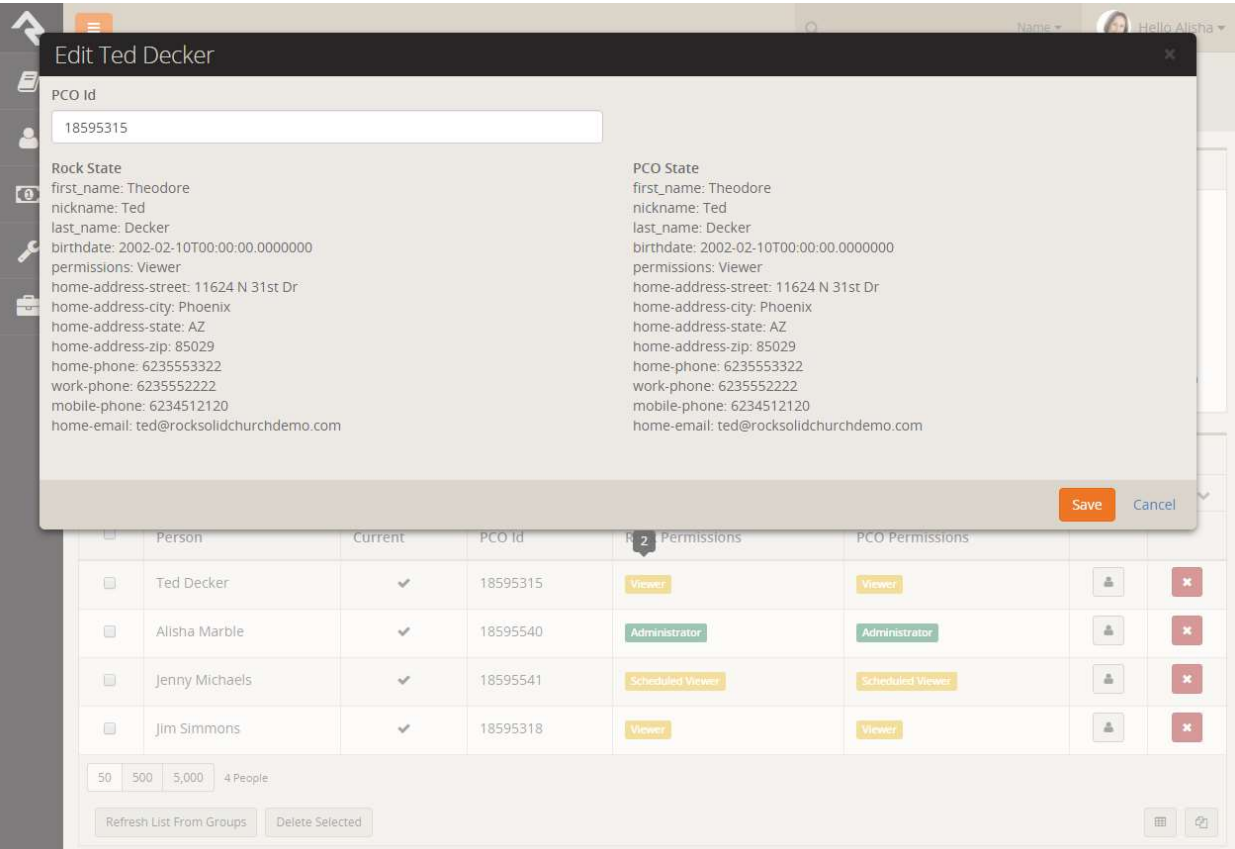

This dialog also displays the current demographic values that were saved by the sync job the last time it ran.

The list of people is updated by the sync job each time It runs, but if new people have been added to Rock groups since the last time the job run, you can click the 'Refresh List From Groups' button to get them added to this list.

## Importing PCO Records

The PCO Plugin also allows you to import existing people from PCO into Rock. This is helpful if you already have people in PCO before you installed and configured the Sync. To import them, you will first need to create and configure at least one group for each of the permission levels that you want to import. Once you have configured the groups, navigate to the Admin Tools > Installed Plugins > Planning Center Online, select the account you'd like to import records from, and then click the "Configure Import Groups" link.

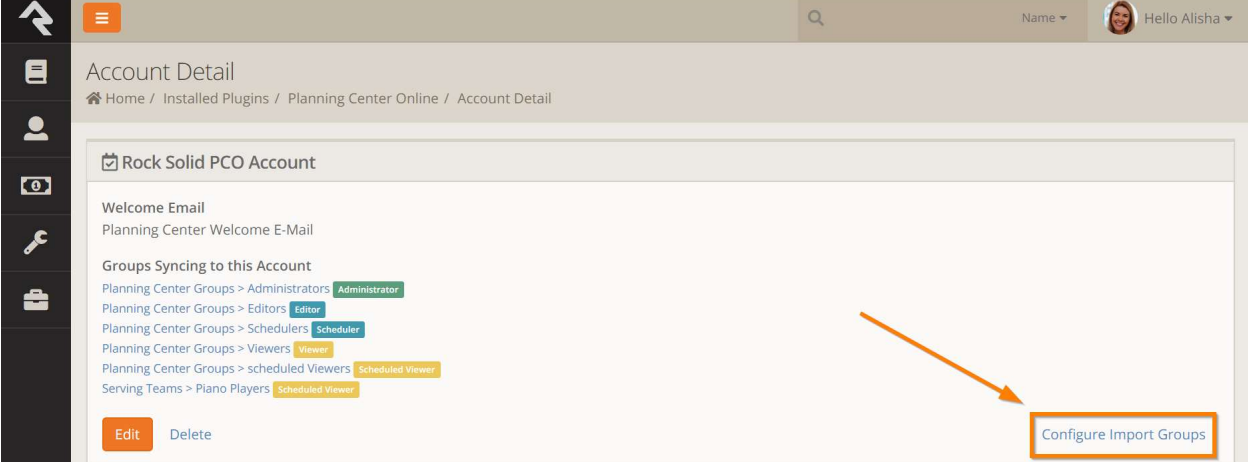

This will display a dialog that lets you select the groups that PCO users should be imported to.

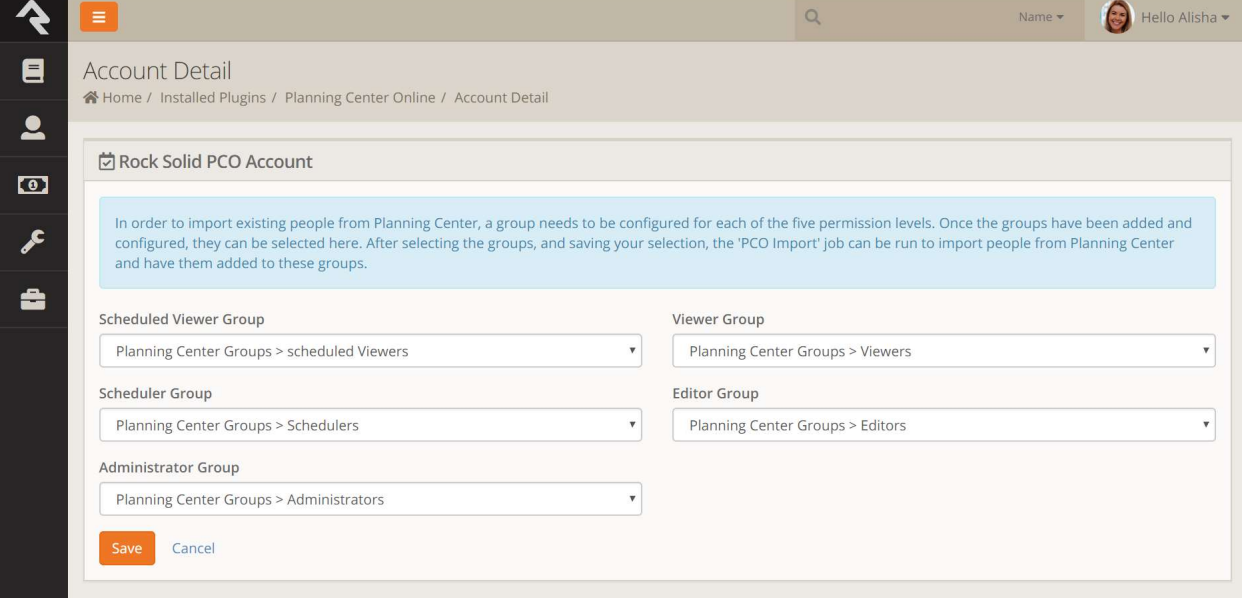

Once you have selected a group for each permission level that you would like to import, click Save. Now that you have configured the groups, you will need to use the "PCO Import" job to import the people from Planning Center to Rock.

#### PCO Import Job

Now that you've configured the groups that people should be added to, you will need to run the PCO Import job for this account. From Admin Tools > System Settings > Jobs Administration click the PCO Import job to edit the settings for the job. Set the PCO Account setting to the correct

account and confirm the Default Connection status that should be used when the job adds people to Rock:

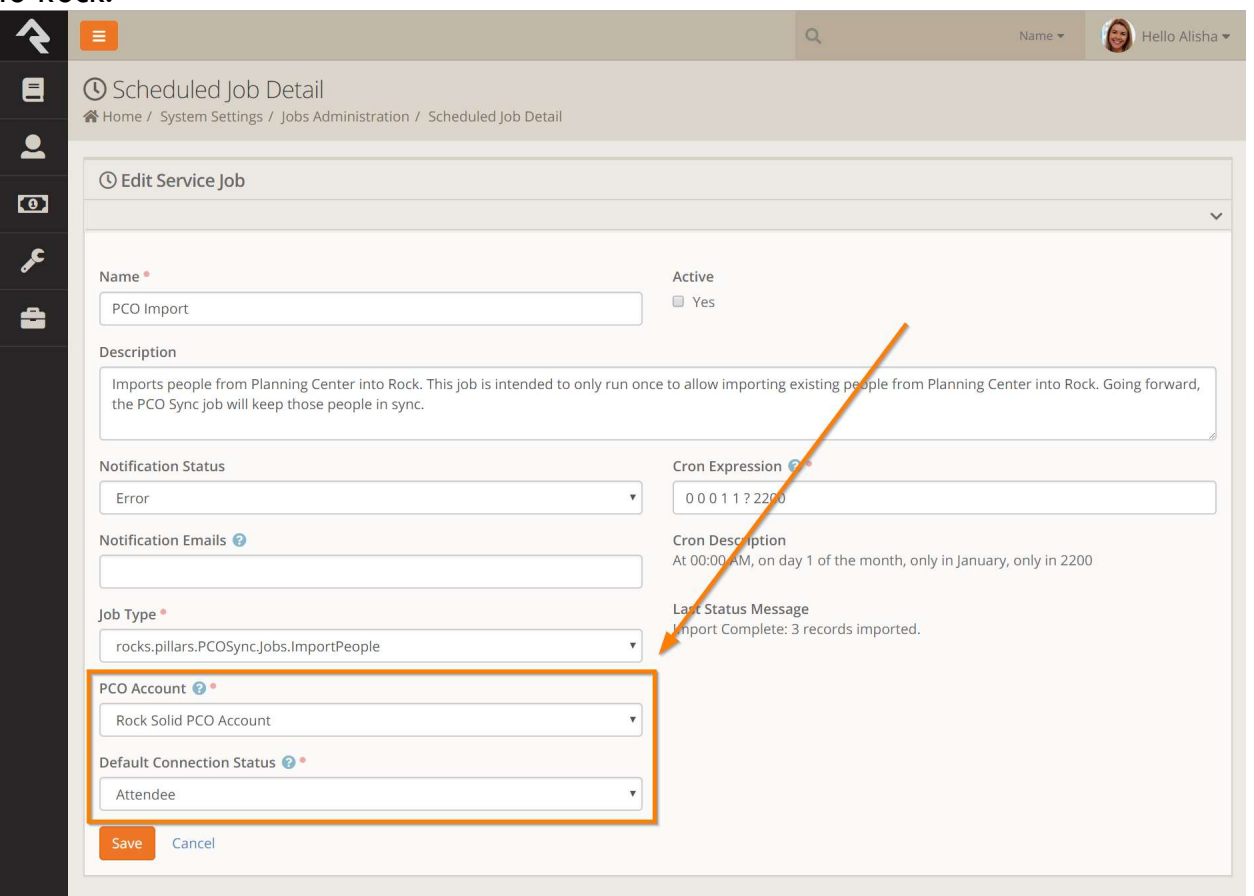

Make sure NOT to turn on the "Active" flag. You don't want this job to run automatically. After saving your settings, you can run the job manually by clicking the "play" button.

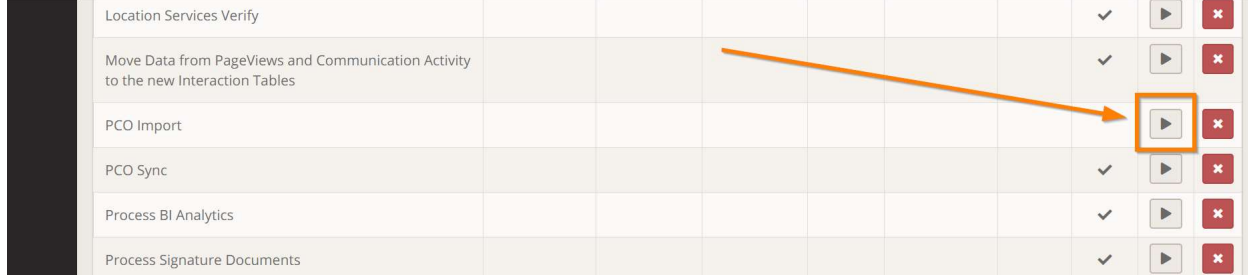

The job will query PCO for all the people associated to the account. Then, for each person that has not already been configured to sync with PCO, will add them to the selected group based on their PCO permission level. For each person that it imports, it will try to find an existing Rock person with the same email, first name and last name. If it finds a matching person, it will sync to that person, otherwise it will add a new person to Rock.

As the job runs and imports people, it will also update the status to indicate how many people have been imported. If the job stops running for some reason, it can be restarted and will continue where it left off.